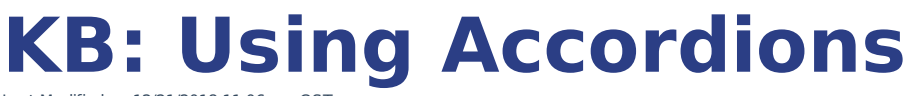

Last Modified on 12/21/2018 11:06 am CST

- 1. Copy one of the code snippets below.
- 2. Paste it in the desired location using the HTML editor.
- 3. Update the accordion ID, ensuring each accordion on the page has a unique ID.
- 4. Replace the "Your content goes here" with your content.
- 5. Add the `accordion` tag to the article.
- 6. Save the article.
- 7. Ensure there are no errant spaces in-between the HTML tags

NOTE: KnowledgeOwl likes to add spaces into places it shouldn't, which may make your shiny new accordion <sup>a</sup> little less shiny. So make sure there are no errant spaces in-between the HTML tags.

## **Accordion Code Snippet (Open)**

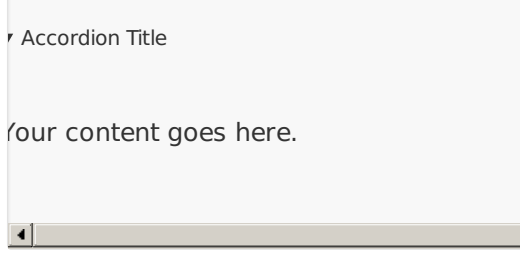

## **Accordion Code Snippet (Closed)**

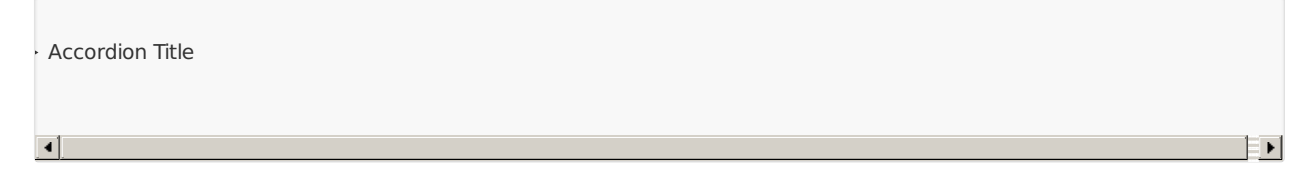

 $\mathbb{F}$   $\mathbb{F}$ 

## **Example Accordions**

Accordion Title (Open)

Your content goes here.

▶ Accordion Title (Closed)